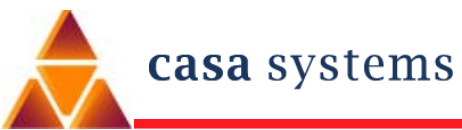

## **C2200 CMTS Quick Installation**

**3**

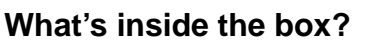

- •C2200 chassis
- • Console cables and related hardware, SFPs, CD-ROM

## **Installation references**

- *• C2200 CMTS Hardware Installation Guide*
- *• Casa Systems -- CMTS Release Notes*

Observe all electrical warnings and precautions during installation.

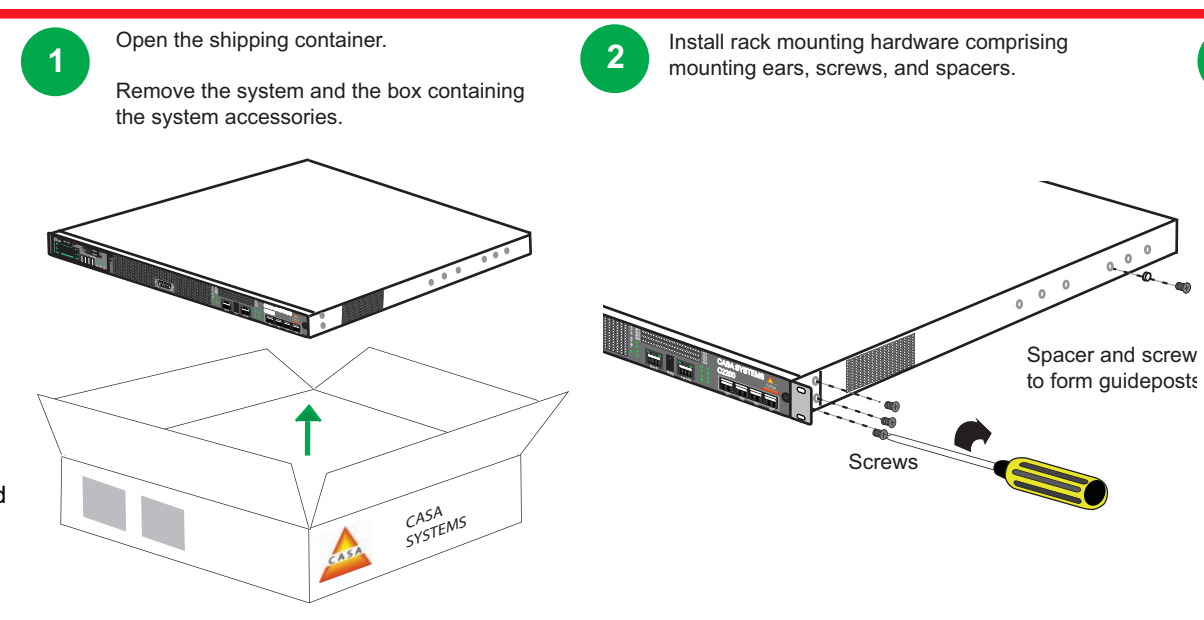

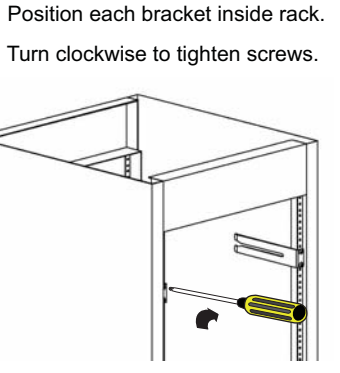

Locate and install the rack mounting brackets.

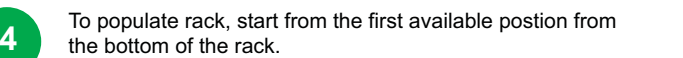

Install four screws (two per mounting ear) and turn clockwise to tighten.

ESD strap

**5**

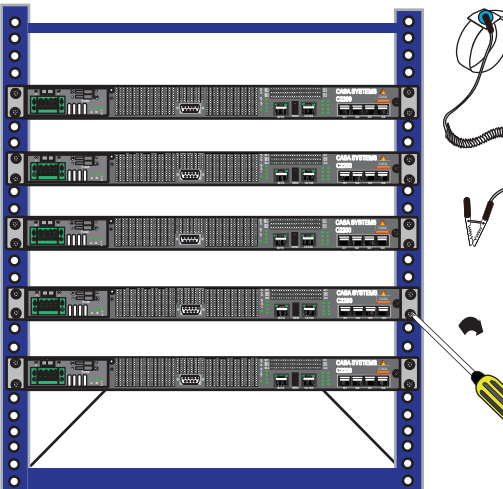

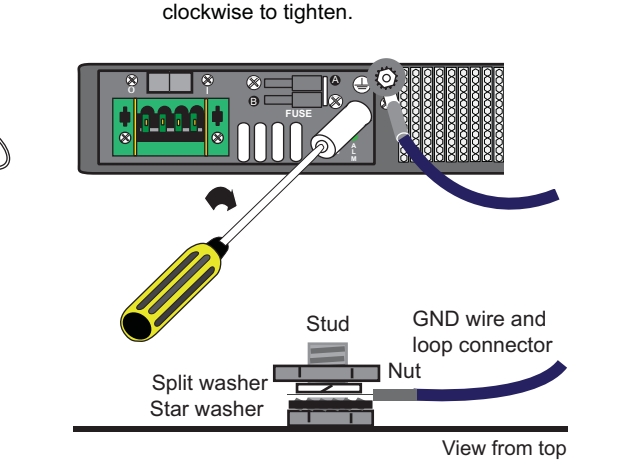

Place split washer over stud.

Connect chassis to ground.

Secure with nut and turn nutdriver

Place star washer over threaded post, then position #6 ring terminal over stud.

Install SFPs and connect Ethernet RJ-45 (copper) or LC (fiber optic) connectors into SFPs.

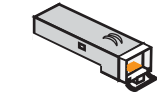

**6**

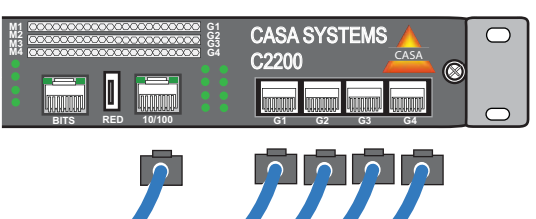

GigE interfaces to routers, switches, and servers (DHCP, TFTP, ToD).

For remote management over Telnet/SSH, insert Ethernet RJ-45 connector into 10/100 Ethernet port. Default IP address is 192.168.2.100; subnet mask is 255.255.255.0.

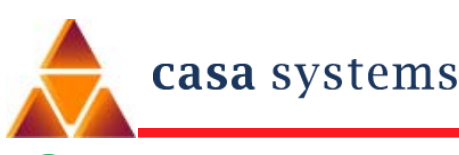

## **C2200 CMTS Quick Installation (cont.)**

 Connect RF I/O cables up to upstream and downstream ports. Tighten F-connectors to 15 inch-lbs of torque.

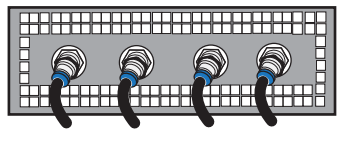

(O)  $\odot$ 閈

DQM QAMdownstreamRF output

**DCU** upstream RF input

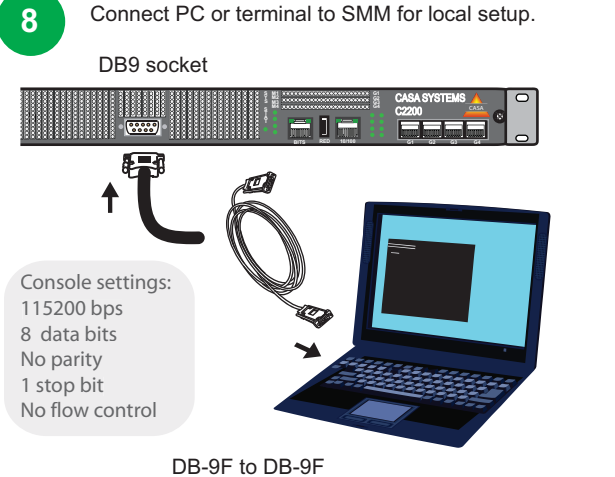

null modem/console cable

**10**

**7**

From the local console or from a remote session such as a PuTTY session over Telnet or SSH to the default IP address 192.168.2.100 of the 10/100 Ethernet port (eth 0), perform the following tasks:

- 1. Login to the CLI using the *root* login and the *casa* password.
- 2. Enable the CMTS privileged mode to configure the CMTS. running configuration. The default password is *casa*.
- 3. Display the CMTS software version.
- 4. Enable configuration mode.
- 5. Change the default IP address of the CMTS management port. See the example IP address below.

CASA-CMTS login> . **root** Password: **casa** CASA-CMTS> **enable**Password: **casa**CASA-CMTS# **show version** Running Image: SMM Rel 5.4, Ver 21, build 12, Tue Mar 29 09:21:33 EST 2011,(mlin) Configured boot device: net Target IP: 192.168.2.100, Host IP: 192.168.2.100 Boot Image: casa\_6000.gz.rel5.4.21.build12

CASA-CMTS# **config** CASA-CMTS(config)# **interface eth 0** CASA-CMTS(config-if-eth 0)# **ip address 135.2.0.0 255.255.255.0** **9**

Connect AC or DC power cabling. See the *Hardware Installation Guide* for information on power sources and redundancy requirements.

Apply system power when ready. Turn on local console to confirm successful. system bootup. The CASA-CMTS# prompt will display on console. Check LEDs for operational status.

AC power supply

**11**

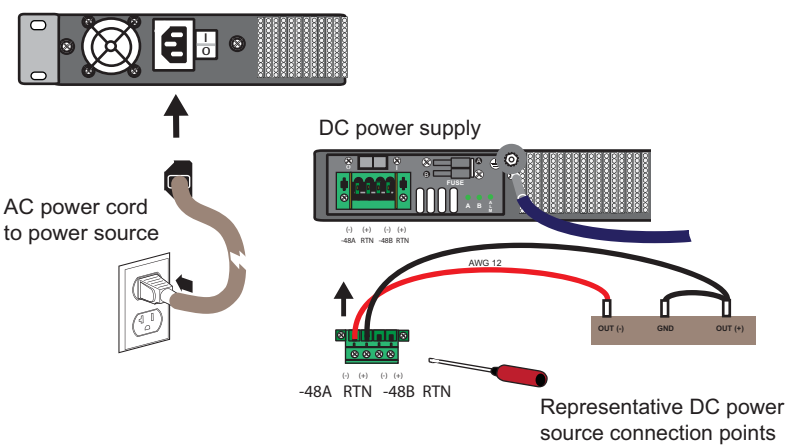

Configure the CMTS software, interfaces, routing protocols, BPI, load balancing, spectrum management, modulation profiles, etc.

Refer to the following documents, available as downloads in PDF format from the Casa FTP site.

- *Casa Systems -- CMTS Release Notes*
- *Casa Systems -- C2200 CMTS Hardware Installation Guide*
- **Casa Systems -- CMTS Software Configuration Guide**
- *Casa Systems -- CMTS Debugging and Diagnostics Reference*
- *Casa Systems -- CMTS Network Solutions Guide*

## Casa Systems C2200 CMTS Ouick Installation

@ 2012 Casa Systems, Inc. All rights reserved.

DOC-3009-01

January 2012 Printed in United States of America